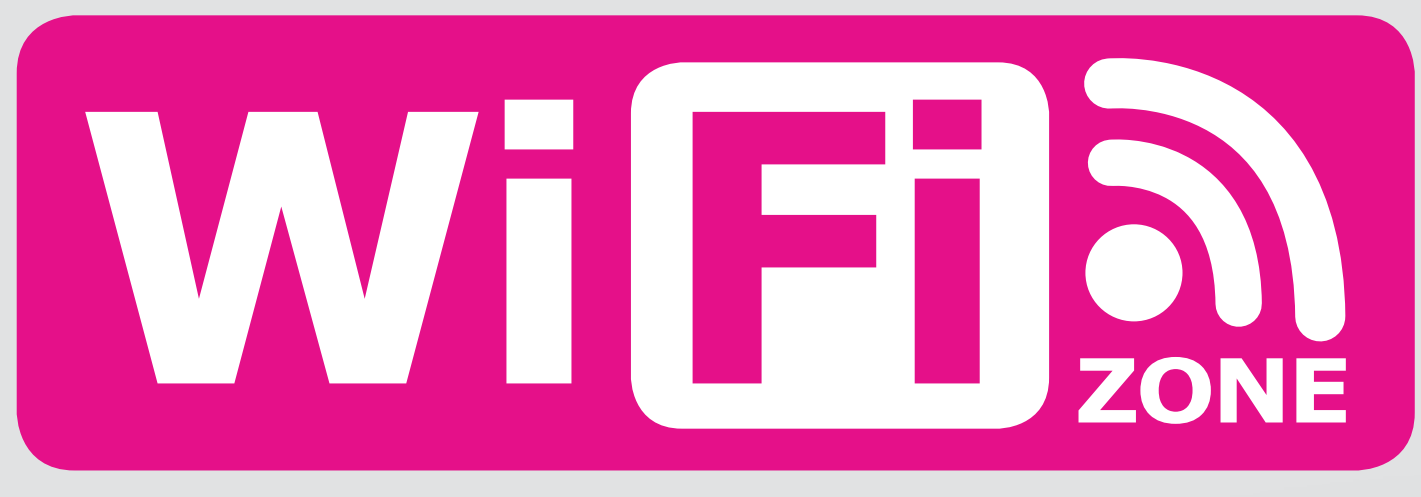

## **KOSTENFREIES INTERNET FÜR ALLE**

GELSED GEN

veiter/continue

00000

 $8 * 75 %$ 

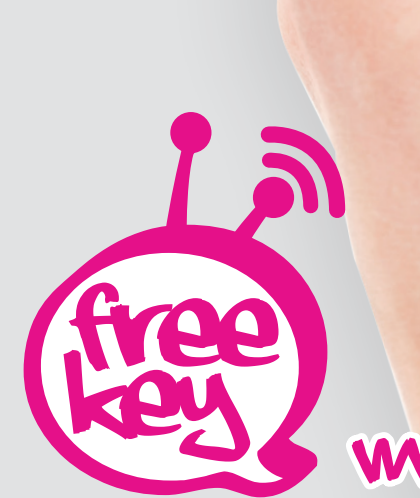

www.free-key.eu

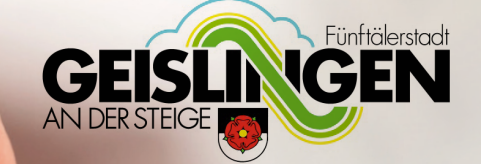

## Beschreibung free-key

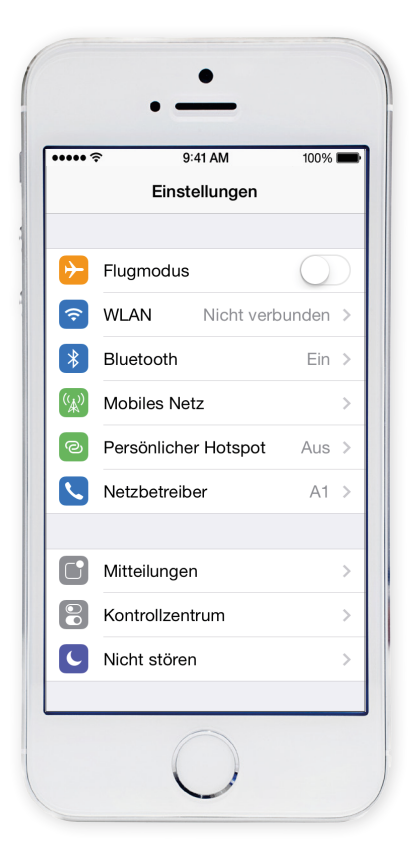

- 1) Einstellungen
- 2) WLAN

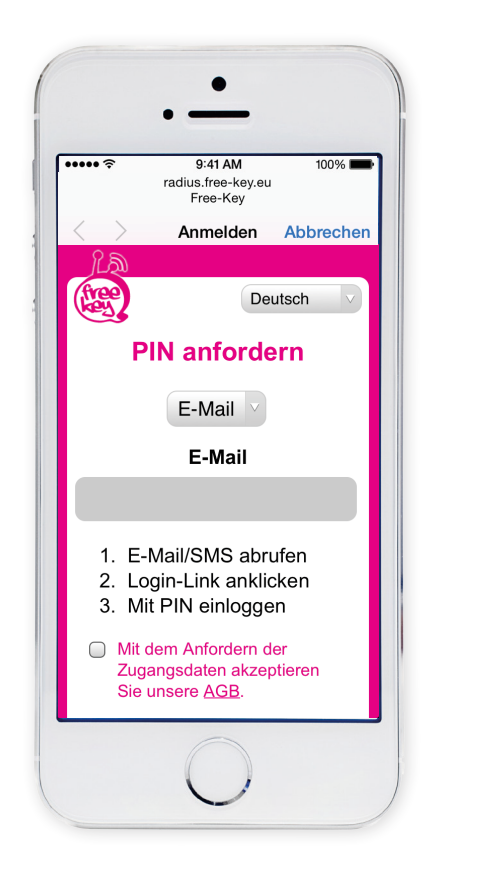

- **Damit Sie länger als 10 min. surfen können**, müssen Sie:
- 5) Sprache auswählen
- 6) **E-Mail** oder **SMS** auswählen
- $\overline{\cdots}$  $Q:41 \text{ AM}$  $100%$ **<Einstellungen WLAN WLAN** NETZWERK WÄHLEN ...  $\widehat{\mathbf{F}}$  (i) free-key Geislingen Anderes ... Auf Netze hinweisen Bekannte Netzwerke werden automatisch<br>verbunden. Falls kein bekanntes Netzwerk<br>vorhanden ist, müssen Sie manuell ein Netzwerk auswählen.
- 3) Netzwerk "free-key Geislingen" auswählen

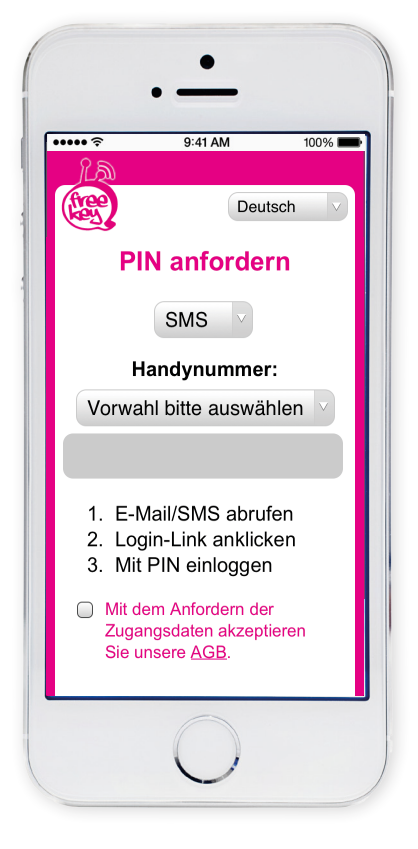

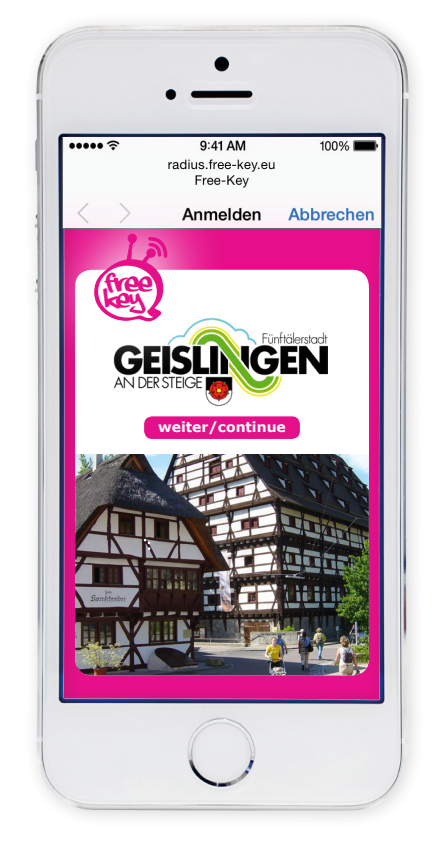

4) auf "weiter/continue" klicken

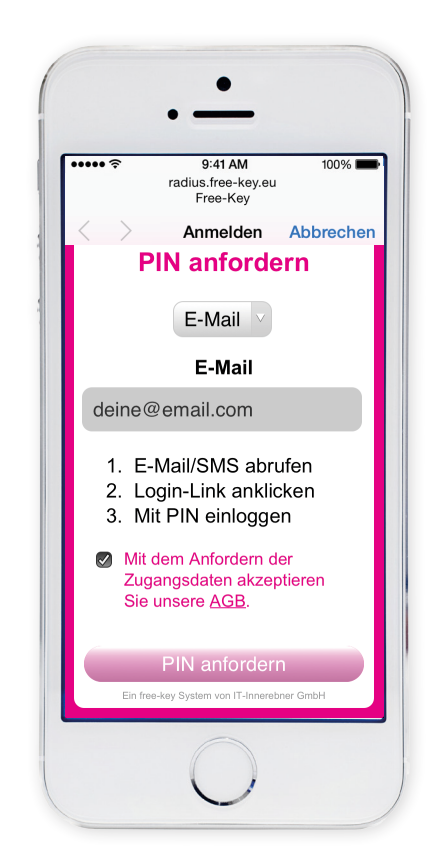

- 7) **E-Mail** oder **Handynummer** eintragen
- 8) **AGB** akzeptieren
- 9) auf **PIN anfordern** klicken

## wichtig

Sie haben nun **10 Minuten Zeit, Ihre E-Mail oder SMS** abzurufen und den PIN ins Aktivierungsfeld einzugeben. Erst wenn Sie den PIN eingetragen haben, können Sie **2 Stunden** surfen.

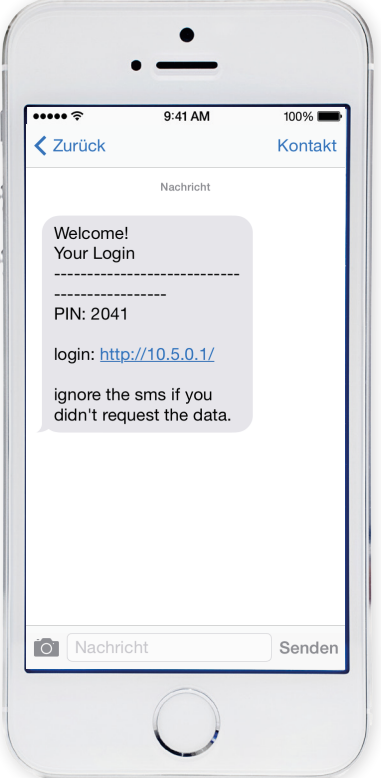

- 10) **E-Mail** oder **SMS** abrufen
- 11) **Login-Link** anklicken
- 12) 4-stelligen PIN merken

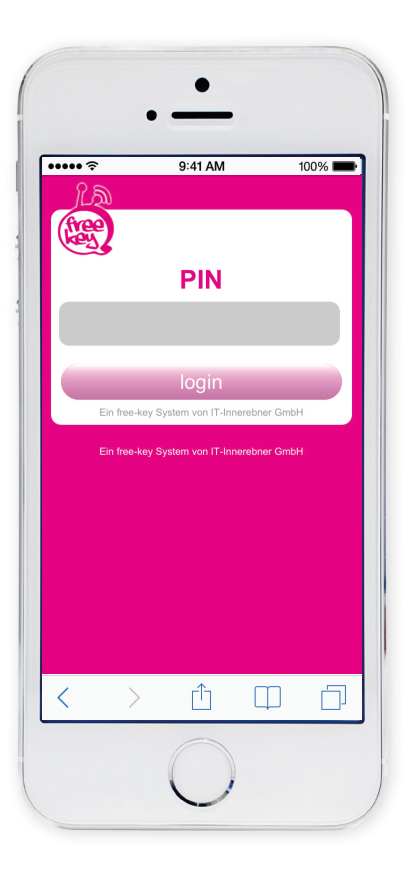

13) 4-stelligen PIN eintragen

14) Klicken Sie auf "login"

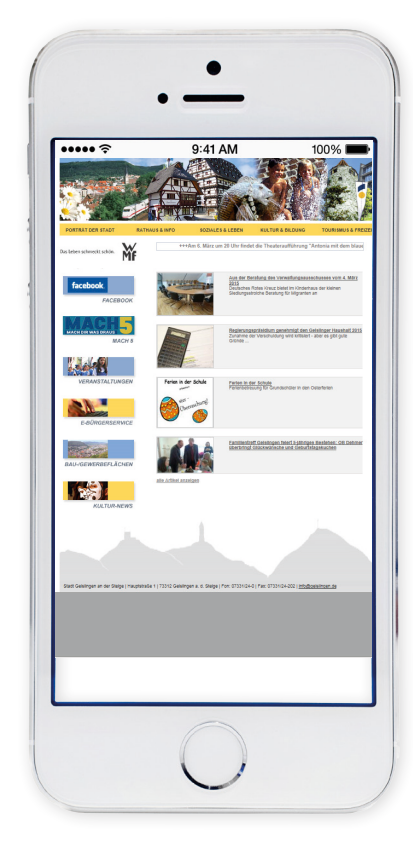

15) Das war's! Nun können Sie gratis im Internet surfen

## **Email nicht empfangen:**

Bitte sehen Sie im SPAM-Ordner nach

**SMS nicht empfangen:** Dies kann mehrere Gründe haben,

- · z.B. hat der User sich in eine SPAM Liste eingetragen oder auf eine SMS Typ 2 mit "STOP" oder "AUFHÖREN" geantwortet.
- Die Handynummer ist fehlerhaft oder die Handynummer ist eine Firmennummer und in die Robinsonliste eingetragen

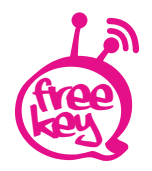